# **DDR3 Software Leveling and Registers Configuration**

**Gary Wu**

**1/18/2013**

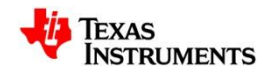

### **Agenda**

- Why leveling
- How to do SW leveling
- Registers configuration

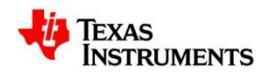

# **Why Leveling**

- Topology
	- DDR3: fly-by topology, better signal integrity at higher speeds than Tbranch topology of DDR2

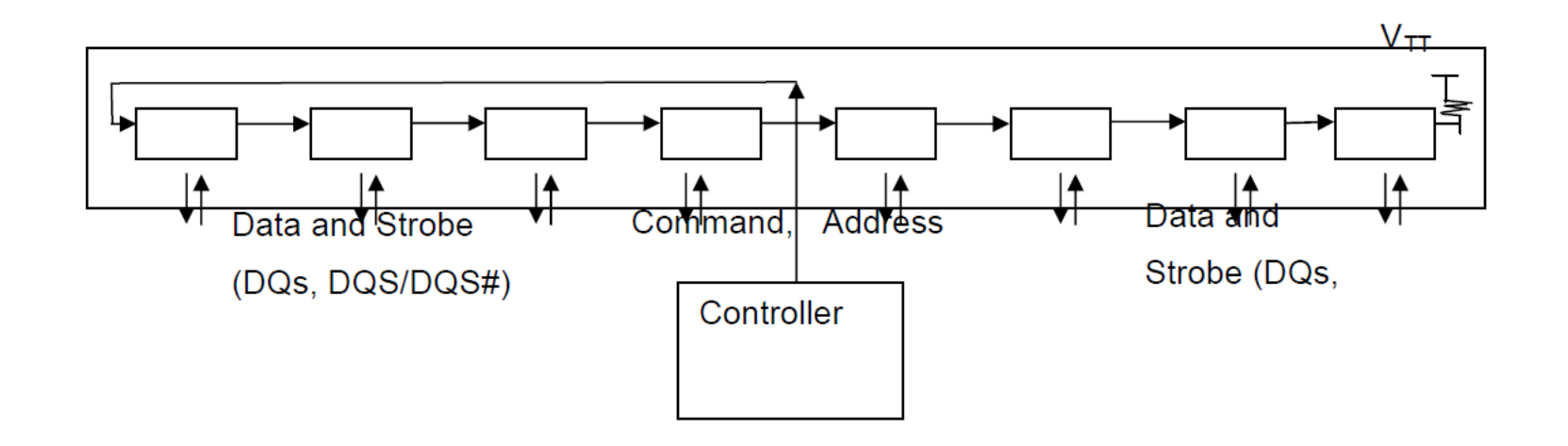

Detailed Reason: see slide comments

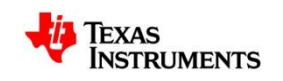

# **Fly-by Topology**

- Better signal integrity to reduce the numbers of stubs and stub length
- Easy to apply a single termination at the end of signal

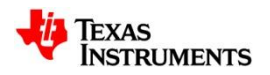

#### **For Example: Timing Diagram of Write Leveling**

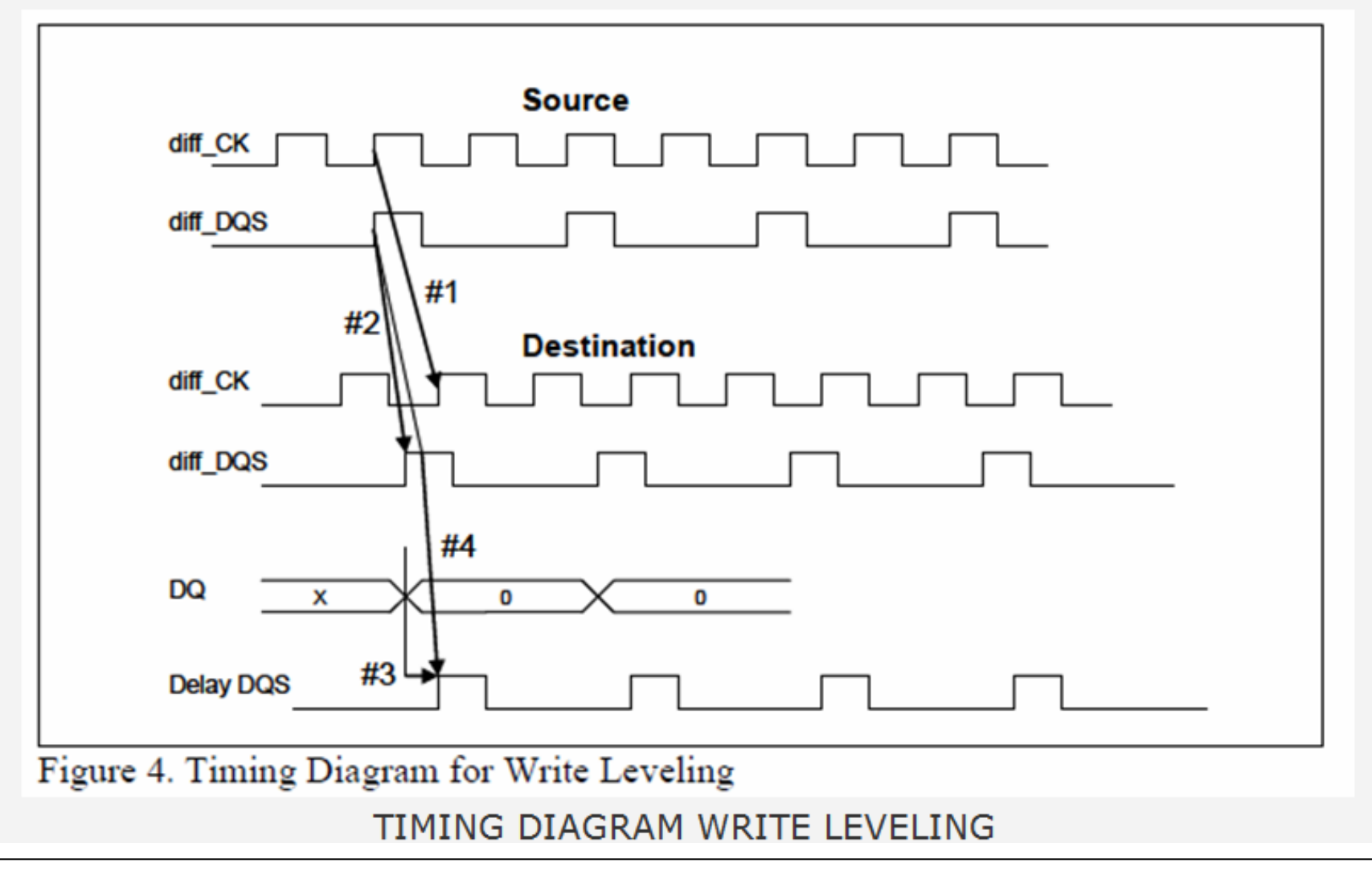

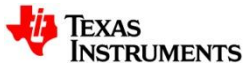

## **How to do SW leveling**

- AM335x HW leveling issue
	- Refer to <http://www.ti.com/lit/er/sprz360c/sprz360c.pdf>
		- **Advisory 1.0.19** *DDR3: Fully-Automated Hardware READ and WRITE Leveling Not Supported*
- SW Leveling Steps
	- Get optimum seed value
		- Get value of DDR\_CK and DDR\_DQSx traces and fill them into [Ratio Seed](http://processors.wiki.ti.com/images/7/72/RatioSeed_AM335x.zip)  **Spreadsheet**
		- Load DDR3 slave ratio search auto.out and run the code

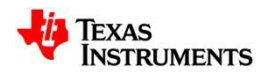

#### **Seed Value**

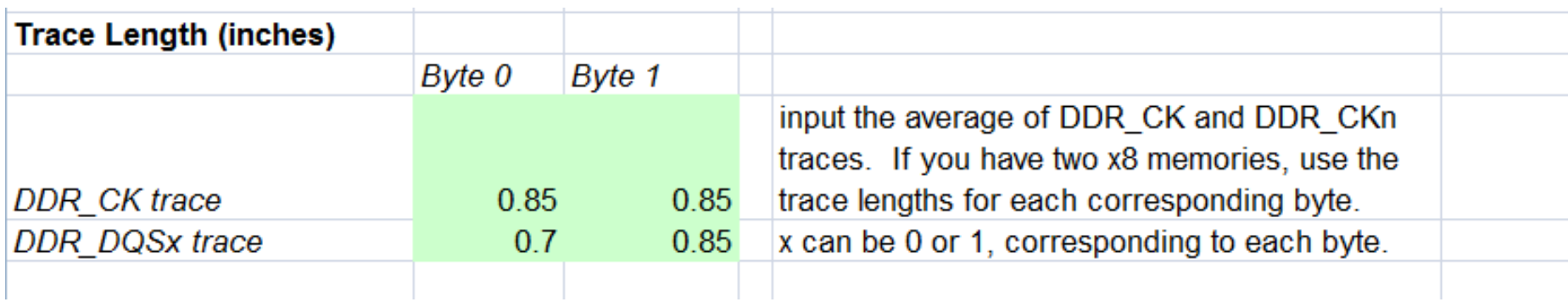

How to get value of DDR\_CK and DDR\_DQSx traces? Length unit: inches

Enter the trace length (in inches) of each trace. For DDR\_CK, this trace is typically in a 'T' configuration for designs with two x8 memories. Ensure that you input the trace length from AM335x to each memory. These lengths should be close to equal if correct design guidelines were met for a 'T' configuration. For fly-by topology, where the trace runs from AM335x to the first memory, and then to the second memory, ensure that you input the total trace length for each byte.

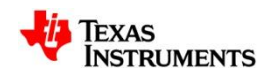

### **Optimum Value**

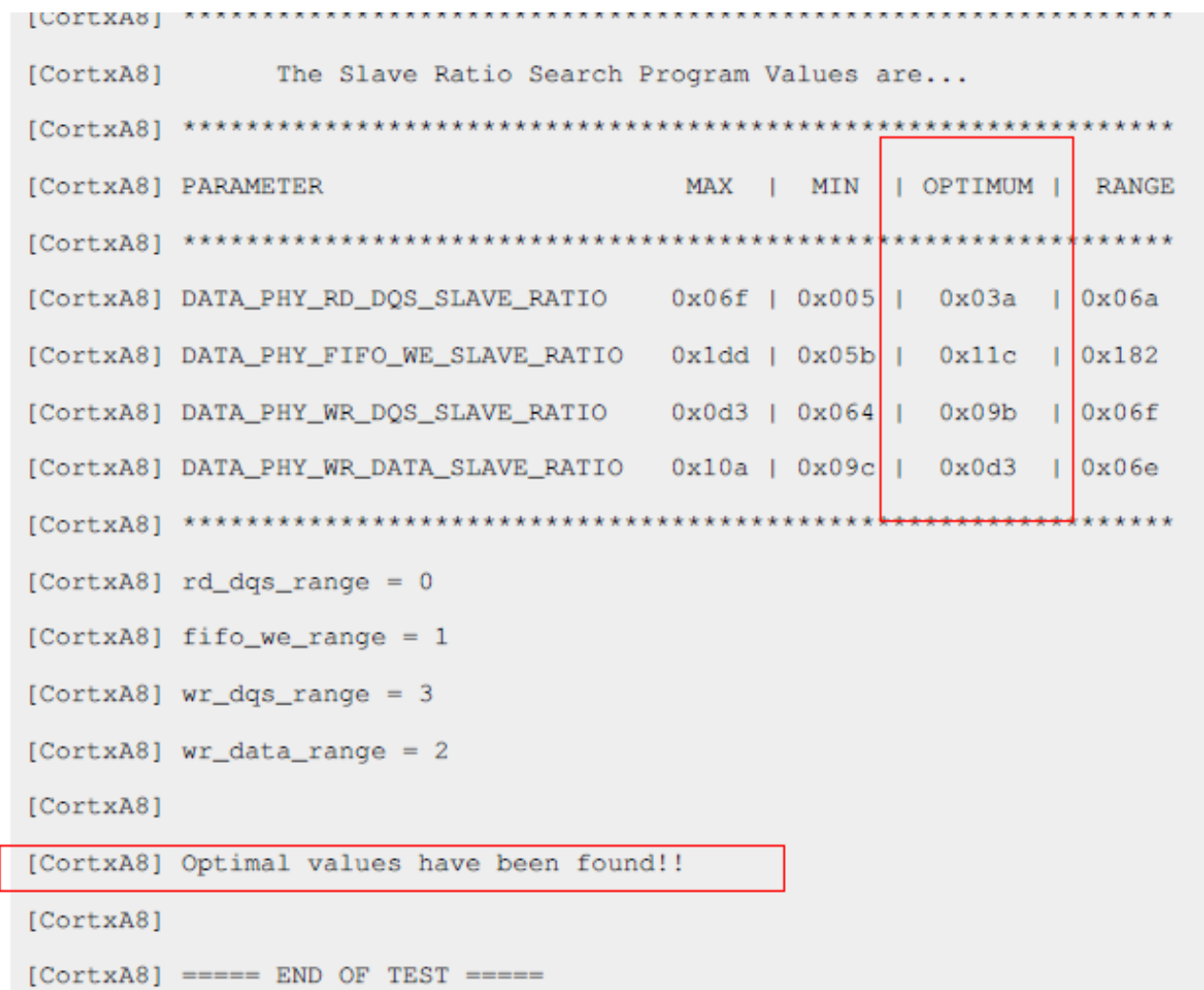

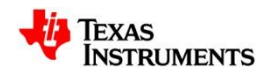

## **How to get registers value**

- For EMIF registers configuration, pls refer to <AM335x EMIF Configuration tips>.
	- [http://processors.wiki.ti.com/index.php/AM335x\\_EMIF\\_Configuration\\_tips#D](http://processors.wiki.ti.com/index.php/AM335x_EMIF_Configuration_tips) [DR\\_PHY\\_Registers](http://processors.wiki.ti.com/index.php/AM335x_EMIF_Configuration_tips)
- AM335x DDR Calculation tool
	- [http://processors.wiki.ti.com/images/a/a4/AM335x\\_DDR\\_register\\_calc\\_tool.](http://processors.wiki.ti.com/images/a/a4/AM335x_DDR_register_calc_tool.zip) [zip](http://processors.wiki.ti.com/images/a/a4/AM335x_DDR_register_calc_tool.zip)

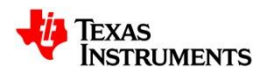

#### **DDR Configuration in Gel File**

Note: The GEL file can be gotten from StarterWare. There are four GEL file for AM335x in below directory.

[AM335X\\_StarterWare\\_02\\_00\\_00\\_07\tools\gel](AM335X_StarterWare_02_00_00_07/tools/gel)

```
//DDR3=303MHz77OPP100
//DDR3 PHY parameters
#define CMD PHY CTRL SLAVE RATIO
                         0 \times 40#define CMD PHY INVERT CLKOUT
                         0 \times 1#define DATA PHY RD DQS SLAVE RATIO
                         0 \times 3B#define DATA PHY FIFO WE SLAVE RATIO
                         0x100 //RD DOS GATE
#define DATA PHY WR DOS SLAVE RATIO
                         0 \times 85#define DATA PHY WR DATA SLAVE RATIO
                         0xC1 //WRITE DATA
#define DDR IOCTRL VALUE
                         (0x18B)//EMIF parameters
#define ALLOPP DDR3 READ LATENCY
                       0x06//RD Latency = (CL + 2) - 1#define ALLOPP DDR3 SDRAM TIMING1
                       0x0888A39B
#define ALLOPP DDR3 SDRAM TIMING2
                       0x26337FDA
#define ALLOPP DDR3 SDRAM TIMING3
                       0x501F830F
                       0x61C04AB2 //termination = 1 (RZQ/4)
#define ALLOPP DDR3 SDRAM CONFIG
                              //dynamic ODT = 2 (RZQ/2)
```
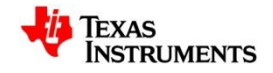

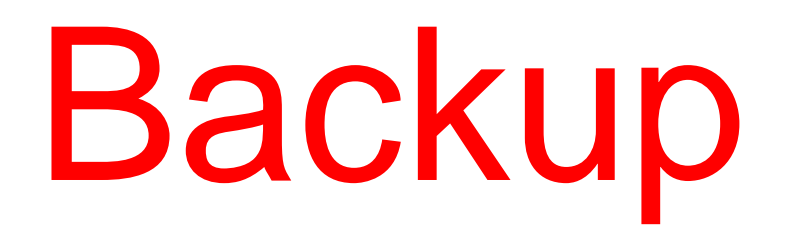

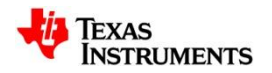

## **DDR2 T-Topology**

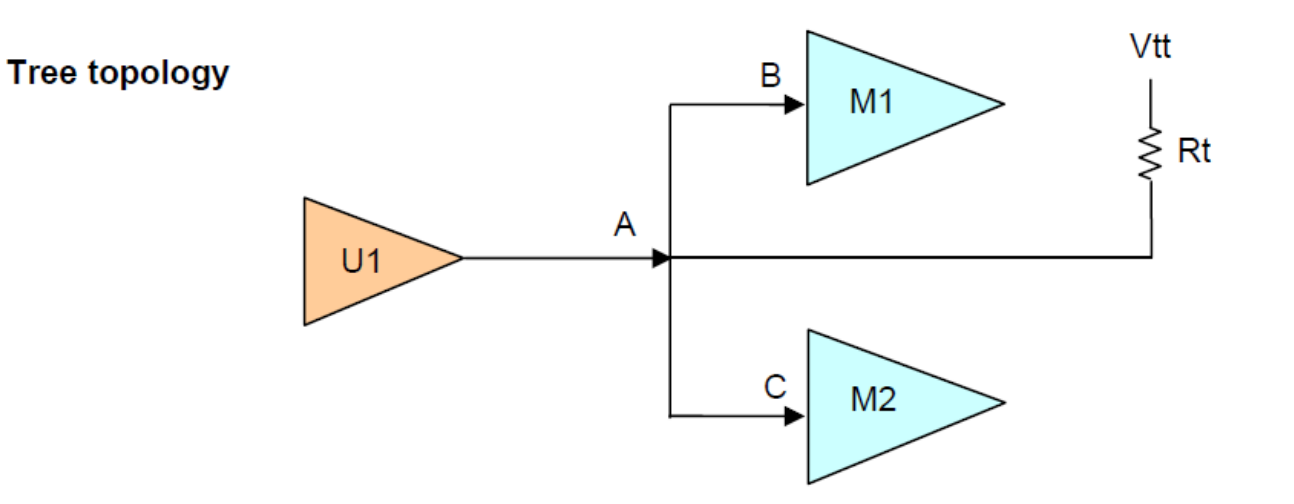

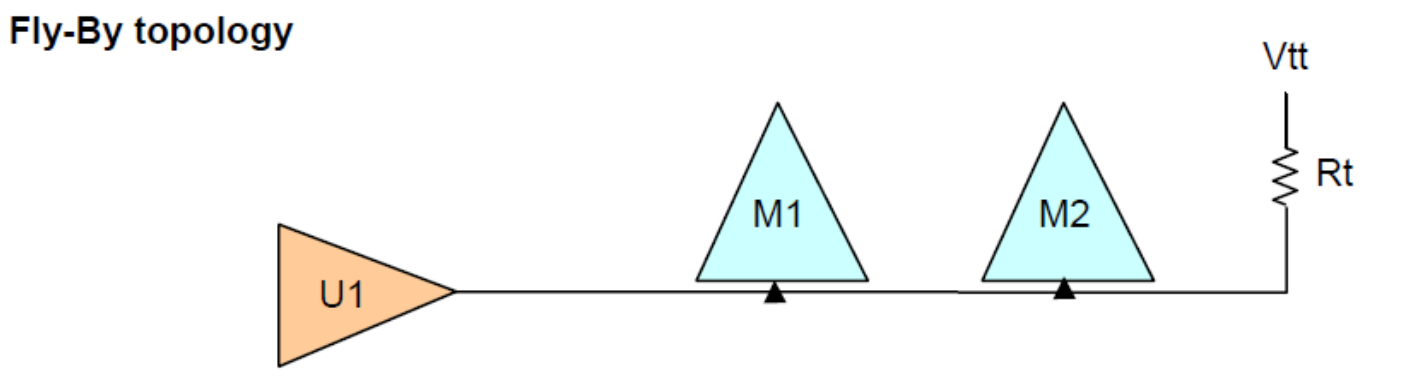

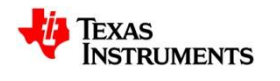

## **DDR CLK**

- DDR\_CLK frequency = (DDRPLL input clock frequency x mulitplier)/((pre-divider+1)\*post-divider)
	- Mulitplier
	- Pre-divider
	- Post-divider

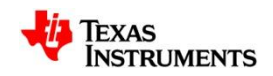

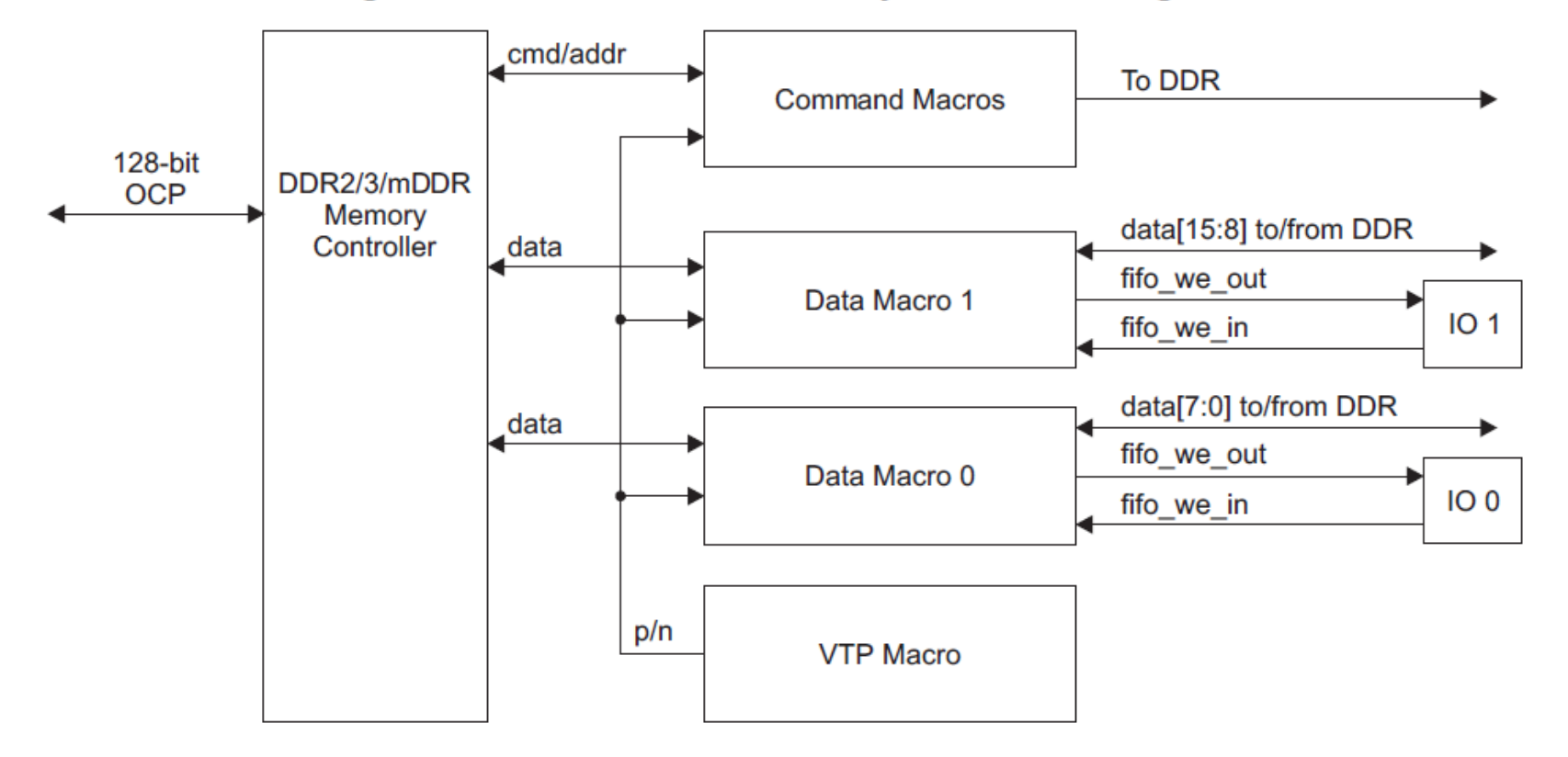

#### Figure 7-89. DDR2/3/mDDR Subsystem Block Diagram

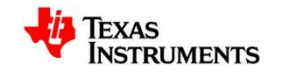

#### Table 7-99. IBANK, RSIZE and PAGESIZE Fields Information

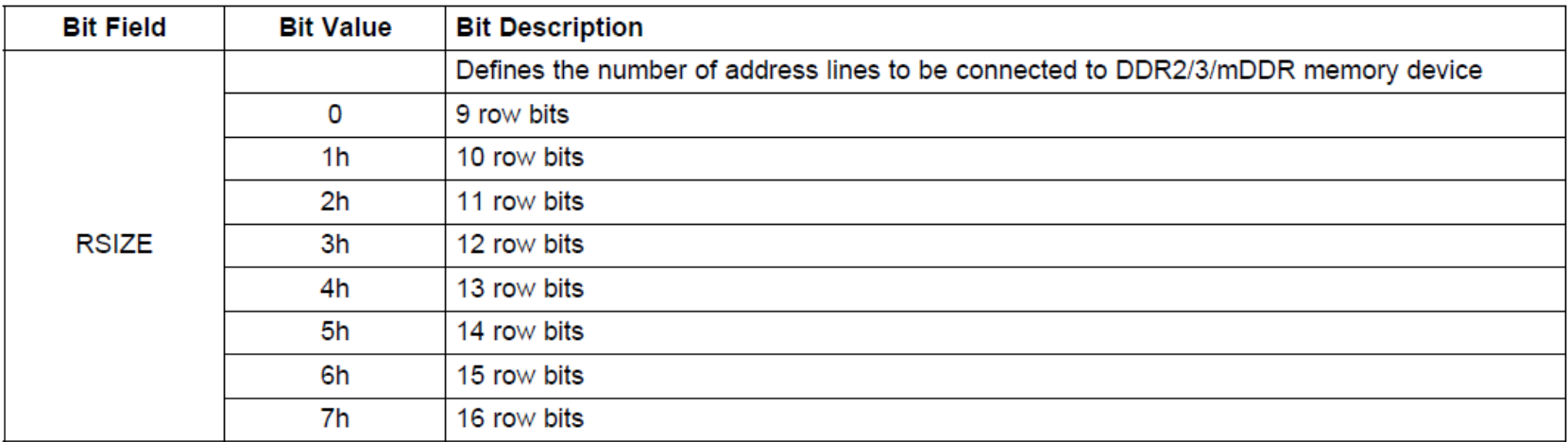

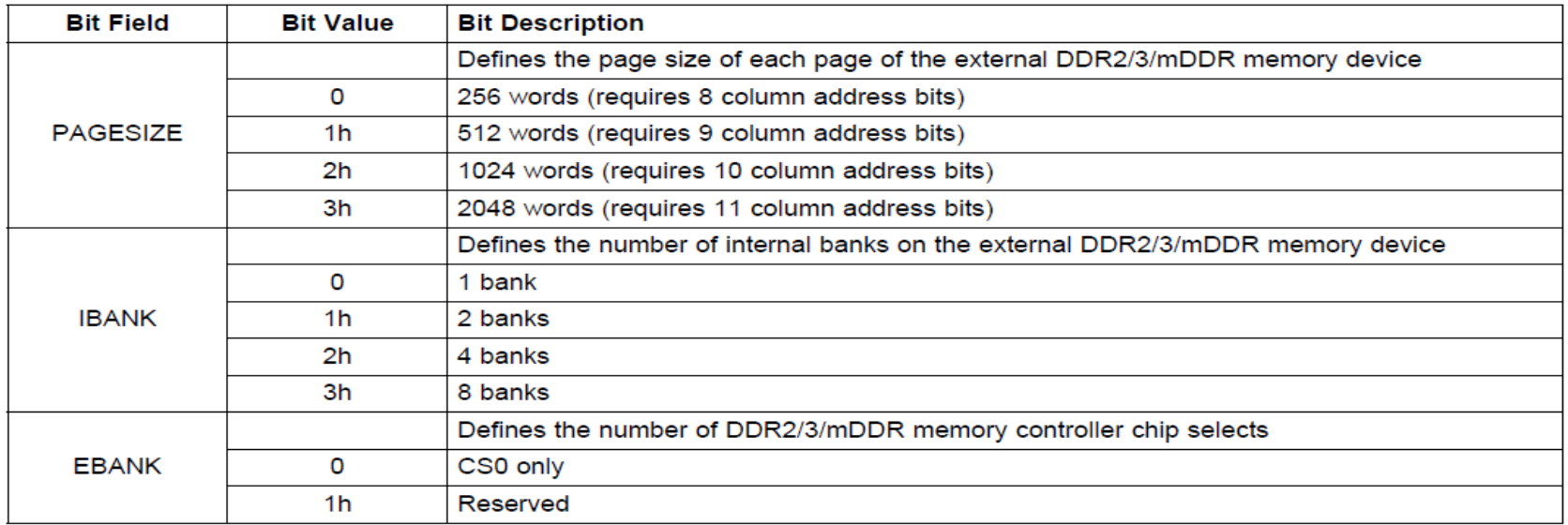

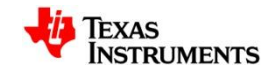